## **Railing Panels**

For curved railing panels, wrought iron or otherwise decorative panels can be a challenge, as Revit will not allow you to fold or bend a modeled element. But by modeling more geometry than necessary and then intersecting it with a void, you'll be able to get very close to the desired condition.

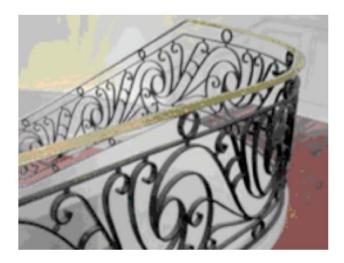

Figure 1.21: Curved Iron Railing

## Here are the steps:

- Model the desired geometry in elevation (deeper extrusion than required)
- Add curved Voided extrusion in plan to intersect extrusion

Figure 1.22 shows a series of images that visualize the process. The image on the left is the extrusion, the middle image is the void (note the sliver between the two segments, and the final image show both extrusions intersecting (before the void cuts the solids).

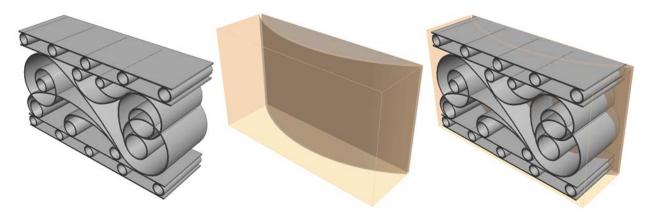

Figure 1.21: Series of Extrusions

The finished condition is shown below (Figure 1.23). For longer curve segments, you would create a series of curved segments and link them together. The image on the left is the single panel, while the image on the right is four panels nested into another family. This is a great technique and will even help you create configurations that curve in more than one direction.

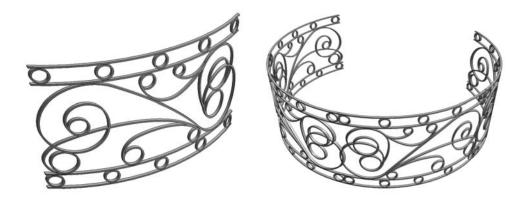

Figure 1.22: Single and Nested Railing Panels

## **Corner Windows**

Corner windows are not difficult to create if you're careful about a few first steps. We start with a Window Template. But we need to replace the Opening (Figure 1.23) that will only work on one wall with a Void that will cut multiple walls.

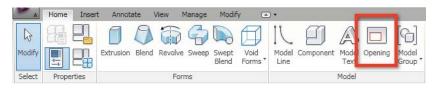

Figure 1.23: Remove Opening and Adding Void

## Here are the steps:

- · Delete the opening
- Add Reference Planes, Control Arrows and Select the Insertion Point
- Create and Associate Parameters to the Reference Planes
- Associate Void to the Reference Planes
- Create and Associate Frame and Glass Geometry to Void
- Cut Void from Wall
- Place in Project

By creating different Types with different dimensional parameters you'll be able to test the insertion point so that as different Types are specified, the proper insertion point is maintained. Figure 1.24 shows the Void (before it cuts the host wall) in context with the frame and glazing.